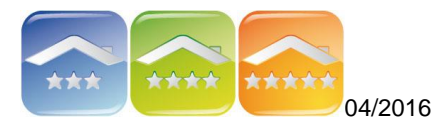

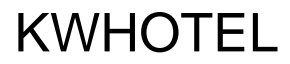

# **PRZYGOTOWANIE DO PODŁĄCZENIA SYSTEMU REZERWACJI ON LINE NA STRONIE WWW**

W celu przygotowania się do implementacji systemu rezerwacji on-line (Booking Engine) na stronie www obiektu należy przejść przez poniższe kroki.

# **KROK 1: TWORZENIE GRUP POKOI**

Instrukcja tworzenia grup pokoi znajduje się tutaj: [TWORZENIE GRUP POKOI.](http://kwhotel.com/kwhotel/wp-content/uploads/2016/03/Baza-pokoi-programu-hotelowego.pdf) *Uwaga! Przy tworzeniu grup pokoi nie trzeba uzupełniać cen.*

# **KROK 2: TWORZENIE NOWEGO, POJEDYNCZEGO POKOJU** Instrukcja tworzenia pokoi znajduje się tutaj: [TWORZENIE BAZY POKOI.](http://kwhotel.com/kwhotel/wp-content/uploads/2016/03/Baza-pokoi-programu-hotelowego.pdf) *Uwaga! Przy tworzeniu pokoi nie trzeba uzupełniać cen.*

# **KROK 3: TWORZENIE PLANÓW CENOWYCH**

Instrukcja tworzenia planów cenowych znajduje się tutaj: [PLANY CENOWE.](http://kwhotel.com/kwhotel/wp-content/uploads/2016/03/Zaawansowana-polityka-cenowa-KWHotel.pdf)

# **KROK 4: ZDJĘCIA W PANELU WEBOWYM PANEL.KWHOTEL.PL**

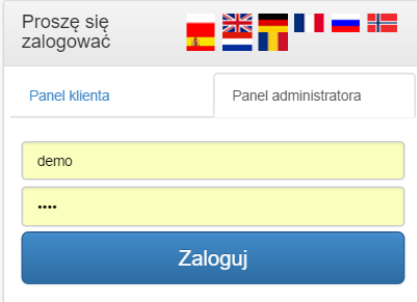

Należy zalogować się na panel administratora na stronie panel.kwhotel.pl

a następnie przejść do zakładki POKOJE i dodać zdjęcia do grup pokoi oraz

do zakładki PLANY CENOWE i dodać zdjęcia do planów cenowych (niewymagane)

**Rekomendowany rozmiar zdjęć to 800px x 600px.**